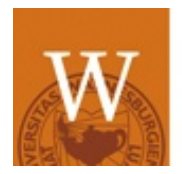

## **WAYNESBURG UNIVERSITY**

## **Seeds for Success Login Information**

## **Getting Started with Canvas**

Canvas is a 'best in class' learning management system where you will find all your course materials organized in an easy to use online system. WU uses Canvas for the Virtual Seeds for Success Programs and academic classes. Conveniently, Canvas is linked to your WU Outlook email and provides a secure login through myconnect.waynesburg.edu. For your initial experience, we recommend using a computer instead of a mobile device.

Here are the directions to login to myConnect and access information for the Seeds for Success Program:

- 1. Login to myConnect: myconnect.waynesburg.edu
- 2. In the Quick Launch panel on the upper left of the screen, select **Canvas**
- 3. You're now viewing the Canvas **Dashboard**. Click the **Seeds for Success** tile to launch the course.
- 4. The Seeds for Success **Home** page provides information for course completion.
- 5. Click **Modules** from the left course navigation menu to access the course content

Need help? Contact the WU ITS Help Desk at 724-852-3413.